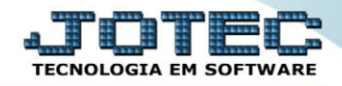

## **RELATÓRIO DE POSIÇÃO ESTOQUE POR LOCAL EM VALORES** *ETCOPETLV*

 *Explicação: Este relatório permite que os clientes de empresas projetistas (empresa que trabalham com projetos), controle todos os locais como abertura de projetos. Assim, ele informa os custos de todos movimentos de produção.*

## Para realizar essa operação acesse o módulo: *Estoque***.**

| (2) Menu Geral - JOTEC - 0000095.02 - 1114 - Mozilla Firefox                    |                                              |                        |                       |                         | $\begin{array}{c c c c c} \hline \multicolumn{1}{c }{\textbf{a}} & \multicolumn{1}{c }{\textbf{y}} & \multicolumn{1}{c }{\textbf{y}} & \multicolumn{1}{c }{\textbf{y}} & \multicolumn{1}{c }{\textbf{y}} & \multicolumn{1}{c }{\textbf{y}} & \multicolumn{1}{c }{\textbf{y}} & \multicolumn{1}{c }{\textbf{y}} & \multicolumn{1}{c }{\textbf{y}} & \multicolumn{1}{c }{\textbf{y}} & \multicolumn{1}{c }{\textbf{y}} & \multicolumn{1}{c }{\textbf{y$ |
|---------------------------------------------------------------------------------|----------------------------------------------|------------------------|-----------------------|-------------------------|----------------------------------------------------------------------------------------------------|
|                                                                                 |                                              |                        |                       |                         | ■ > ● 172.16.1.28/cgi-bin/jotec.exe?ERRO=&ABV=S+U+P+O+R+T+E&C999=JOTEC&C002=&RAZSOC=SUPORTE++JOTEC&USUAR=TECNICO&IP_PORTA_SE=sistema.jotec.com.br%3A8078&idd=suporte&dir=MATRIZ&BANCO_LOCAL=cont05&IP_LOCAL=172.16.<br><b>LOGIA EM SO</b>                                                                                                    |
| <b>Sistemas</b><br><b>Faturamento</b><br>ø<br><b>Serviços</b><br>ø<br>CRM - SAC | <b>Faturamento</b>                           | <b>Serviços</b>        | <b>CRM - SAC</b>      | Telemarketing           | $\bullet$<br>Acesso Rápido<br><b>Centro de Custo</b><br>Conta de rateio<br>Gera conta ratejo/centro de custos                                                                                                    |
| Telemarketing<br>o<br><b>EDI</b><br>Mala Direta<br>PDV                          | <b>Mala Direta</b>                           | <b>Estoque</b>         | Compras               | <b>ELPR</b>             | <b>Compras</b><br>Pedido<br><b>Fluxo de Caixa</b><br>Previsão financeira                                                                                                    |
| Estoque<br>Compras<br><b>ELPR</b><br>Produção                                   | Produção                                     | Gerenc. de<br>projetos | <b>Contas a Pagar</b> | <b>Contas a Receber</b> | Duplicatas por conta de rateio<br>Empresa<br>Duplicatas por período<br><b>Faturamento</b>                                                                                                    |
| Gerenc. de projetos<br>ø<br>Contas a Pagar<br>Contas a Receber<br><b>Bancos</b> | <b>Bancos</b>                                | Fluxo de Caixa         | Centro de Custo       | <b>Exportador</b>       | Pedido<br>Etiquetas genéricas<br>Pedido por cliente<br>Notas fiscais serviços                                                                                                    |
| <b>Fluxo de Caixa</b><br>Centro de Custo<br>Exportador<br>Gestor                | <b>Gestor</b>                                | Importador             | <b>Auditor</b>        | <b>Filiais</b>          | Etiqueta zebra(Código de barras)<br>Faturamento diário<br>Pedido<br>Etiqueta zebra                                                                                                    |
| ø<br>Importador<br><b>Auditor</b><br><b>Eiliais</b>                             | <b>Estatísticas &amp;</b><br><b>Gráficos</b> | <b>Fiscal</b>          | Contabilidade         | <b>Diário Auxiliar</b>  | C E-Commerce                                                                                                    |
| <b>SUPORTE JOTEC</b><br>$\leftarrow$                                            |                                              | <b>TECNICO</b>         | 28/08/2015            | <b>MATRIZ</b>           | <b>M</b> Sair                                                                                                    |

Em seguida acesse: *Relatório > Posição estoque por local em valores*.

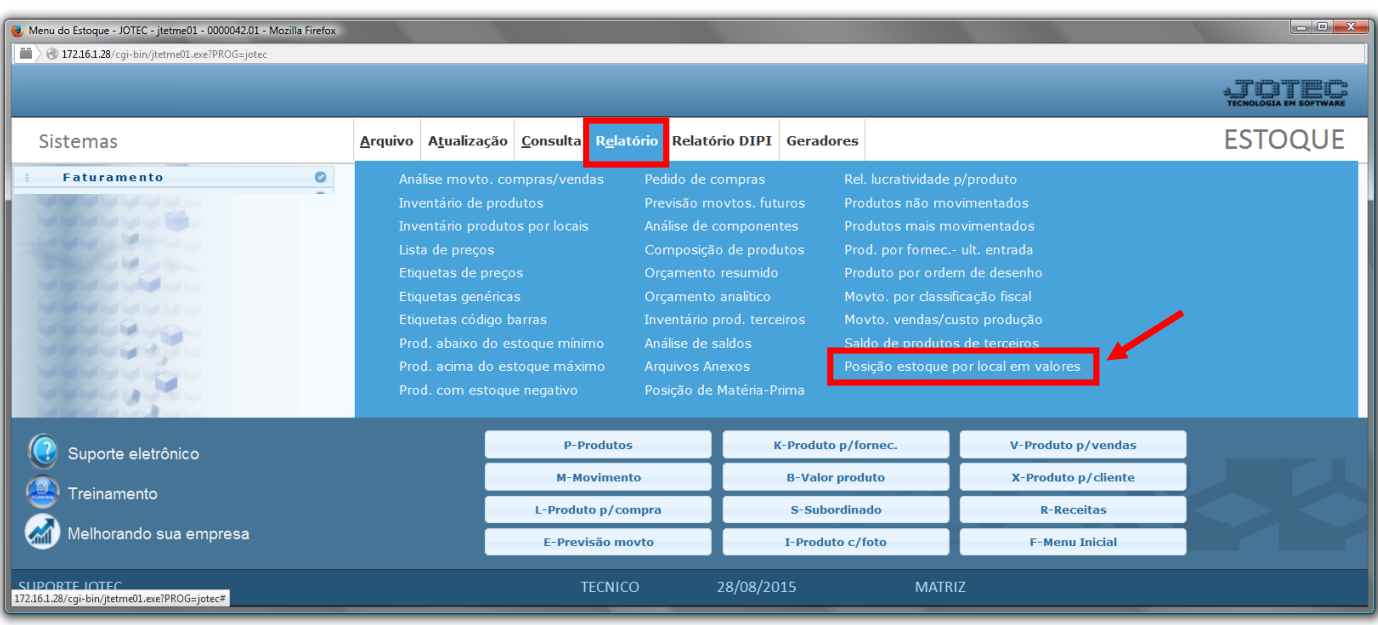

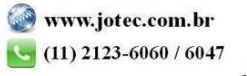

**Estoque** Suporte Eletrônico

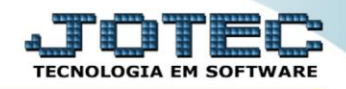

- Será aberta a tela, conforme abaixo.
- Selecione o *(1)Tipo* da impressão: *"Sintético" ou "Analítico"*.
- Informe a *(2)Data "inicial e final"* e o *(3)Local/Sublocal "inicial e final"* a serem considerados na emissão.
- Clique no ícone da *"Impressora"* para emitir o relatório.

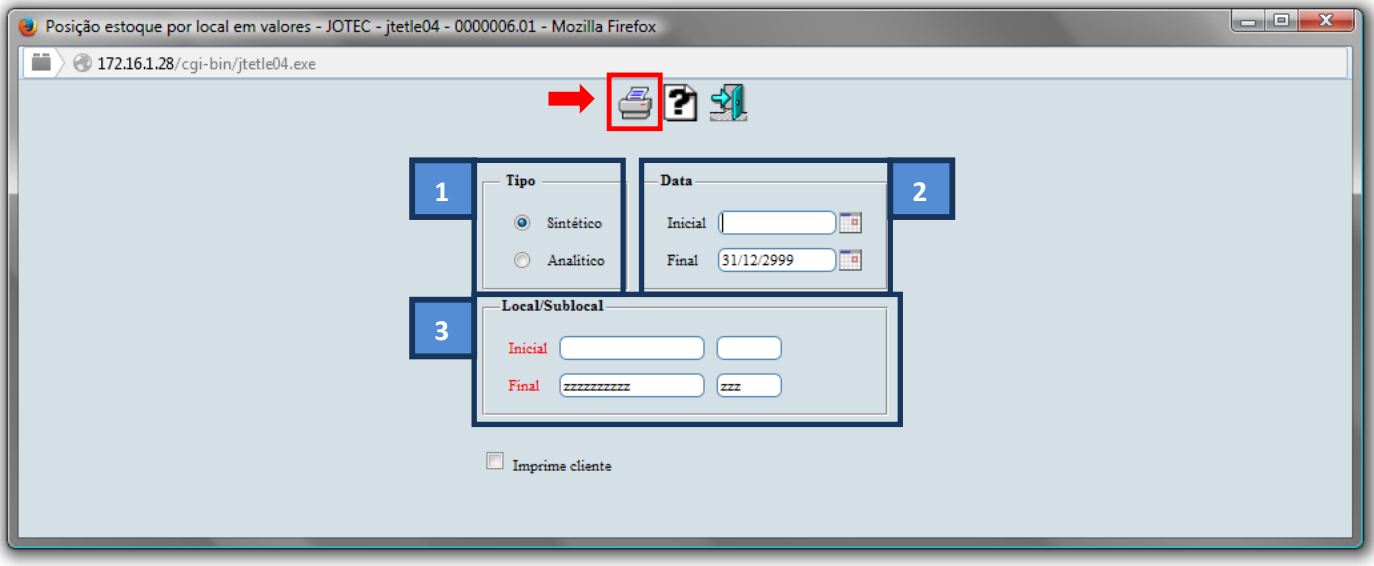

Selecione a opção: *Gráfica Normal – PDF com Logotipo* e clique na *Impressora*.

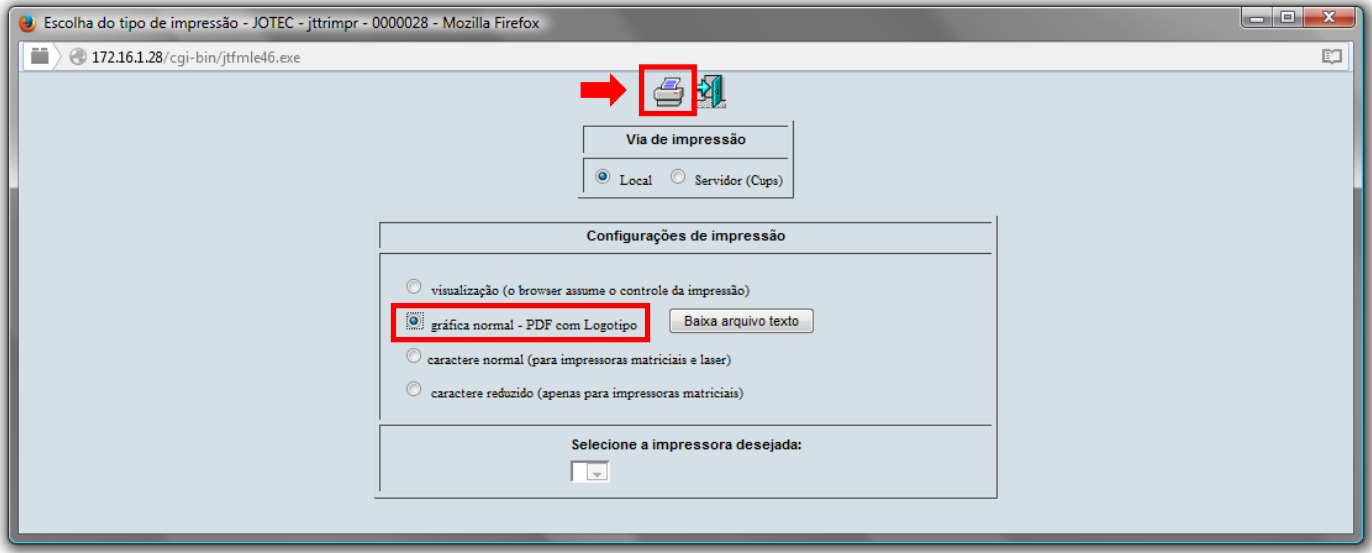

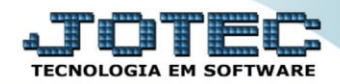

## *Será aberto o relatório desejado.*

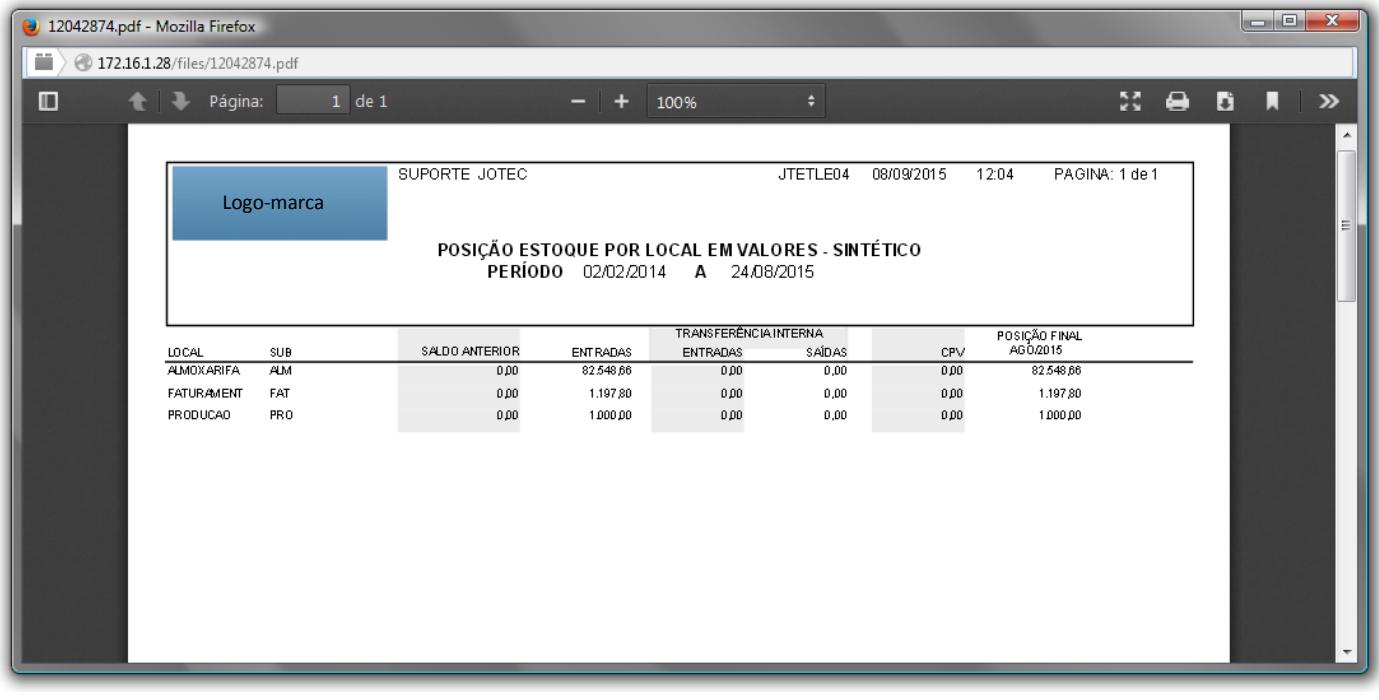

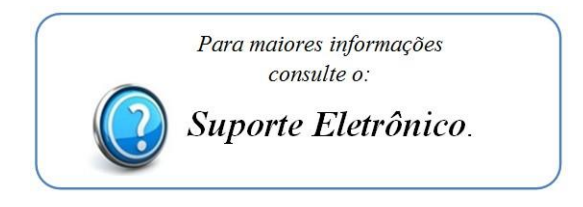

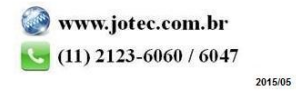